# **Chapitre IV SIMULATION NUMERIQUE**

## **Introduction :**

Le problème traité consiste en une chambre de combustion symétrique bidimensionnelle alimentée par deux orifices notés mixture\_1 et mixture\_2 par lesquels pénètrent des mélanges d'air et de propane. Les flux de canaux se rencontrent et se mélangent juste avant l'arrière face à l'entrée de la chambre de combustion et la flamme est stabilisée par un élargissement brusque, comme illustré par la figure (4.1). Les richesses de ces deux mélanges, en amont de la chambre de combustion, peuvent varier.

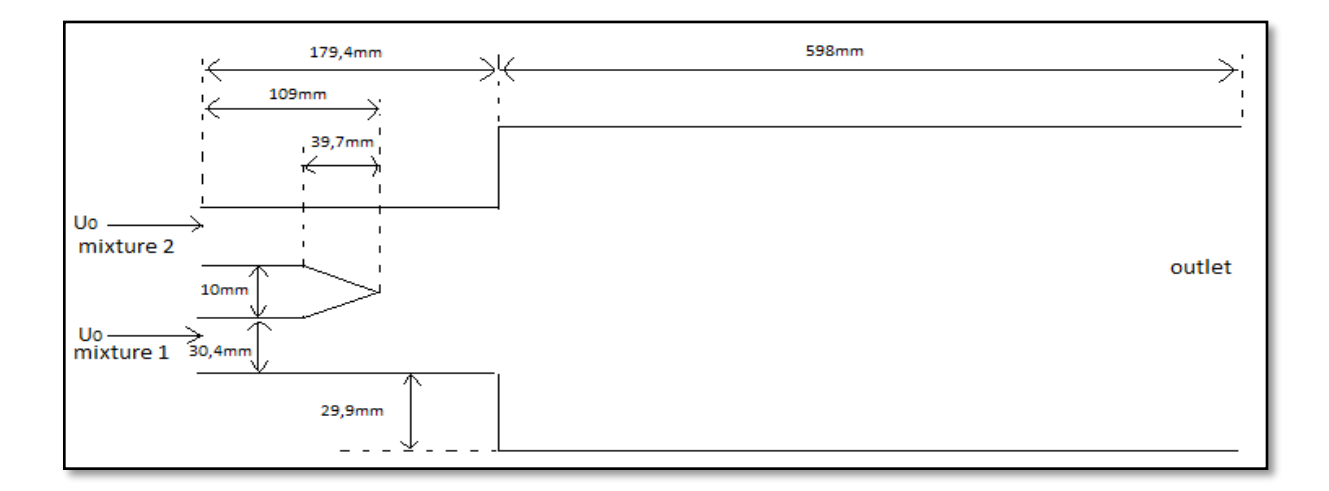

Figure (4.1) : Schéma de la géométrie en (mm).

Les simulations numériques seront effectuées sur ANSYS Fluent 19.1. Dans un premier temps, on effectue la simulation numérique des écoulements dans les canaux d'entrée. Les résultats obtenus nous permettent d'appliquer correctement les conditions aux limites du domaine de calcul utilisé pour les simulations de la chambre de combustion. Ensuite, la simulation de l'écoulement dans la chambre de combustion est effectuée pour différentes conditions de fonctionnement (richesse, température d'entrée…etc). Pour cela, le modèle de turbulence  $K - \omega SST$  est utilisé afin de simuler un écoulement non-réactif. Pour le cas réactif, le modèle Finite Rate/Eddy-Dissipation est utilisé pour simuler la combustion turbulente prémélangée. Les conditions aux limites appliquées sont les suivantes :

|                                   | $U_0$ | $T_1$ | $T_{2}$ | $\varphi_1$ | $\varphi_2$ |
|-----------------------------------|-------|-------|---------|-------------|-------------|
| $1er$ cas                         | 20m/s | 300K  | 300K    | 0.9         | 0.4         |
| $2eme$ cas                        | 20m/s | 300K  | 300K    | 0.9         | 0.7         |
| $\overline{3}$ <sup>ème</sup> cas | 20m/s | 300K  | 300K    | 0.8         | 0.8         |

Tableau (4.1) : Conditions aux limites.

# **IV.1. Création du projet ANSYS Fluent :**

Afin de créer un projet d'analyse ANSYS Fluent nous devons sélectionner Fluid Flow (FLUENT) dans le menu de gauche puis préciser que l'on va travailler en 2D.

# **IV.2. Etapes de l'analyse ANSYS Fluent**

Différents modules du logiciel ANSYS Fluent sont utilisés pour effectuer les différentes étapes constituant le système d'analyse

| Géométrie     | CAO-Création de la géo-<br>métrie  | ANSYS Design modeler   |
|---------------|------------------------------------|------------------------|
| Maillage      | Maillage                           | <b>ANSYS</b> Meshing   |
| Configuration | Mise en données et simula-<br>tion | <b>ANSYS</b><br>Fluent |
| Solution      | <b>Résultats CFD</b>               |                        |
| Résultats     | Post-traitement                    | CFD post               |

Tableau (4.2) : Les étapes de simulation en ANSYS.

#### **IV.2.1. Géométrie :**

Nous allons traduire la Figure (4.1) avec ses dimensions en une géométrie bidimensionnelle dans le plan (XY) en utilisant ANSYS Design modeler.

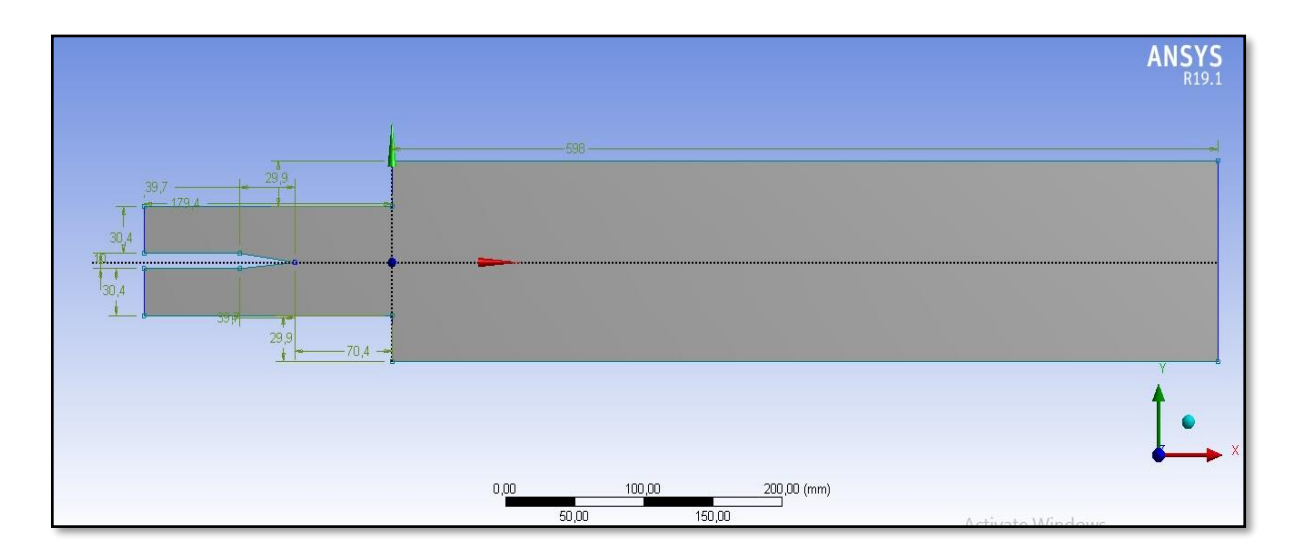

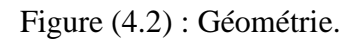

## **IV.2.2. Maillage :**

La géométrie est importée vers ANSYS Meshing pour le maillage. Pour un début, un maillage sera généré afin d'avoir un aperçu sur les zones à améliorer ainsi que la convergence des calculs.

− On commence d'abord par nommer les différentes parties de la géométrie en sélectionnant ses arêtes. Cette étape nous sera utile pour définir les conditions aux limites.

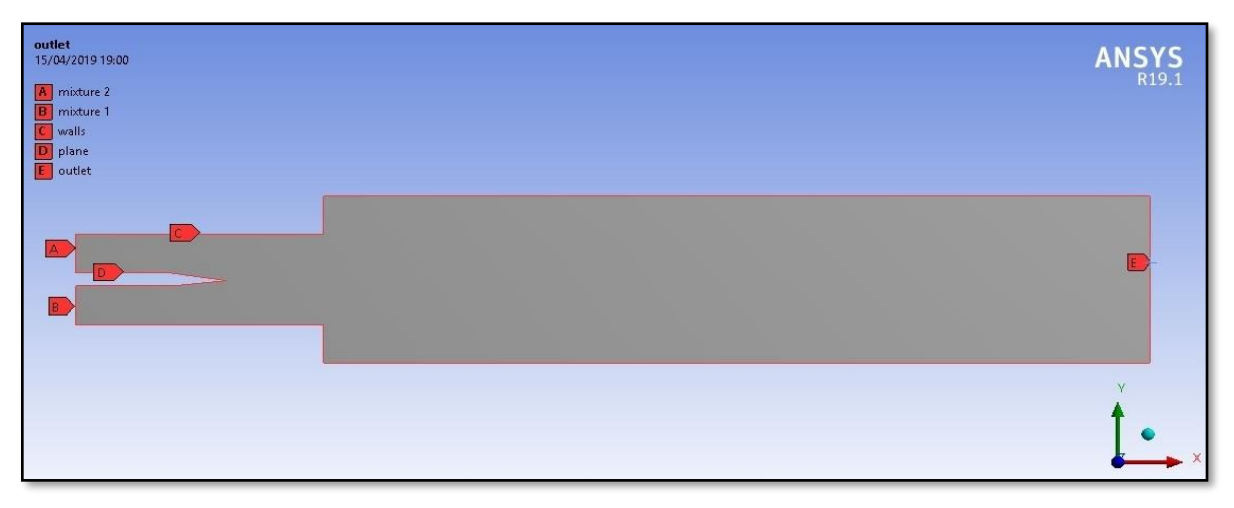

Figure(4.3) : selections nommées.

− Choisir « générer maillage », un maillage par défaut sera généré.

Au début, un maillage grossier sera généré, puis il sera amélioré.

− On fait apparaître la fenêtre du maillage puis sélectionner « inflation » et l'appliquer sur les parois (plane, walls).

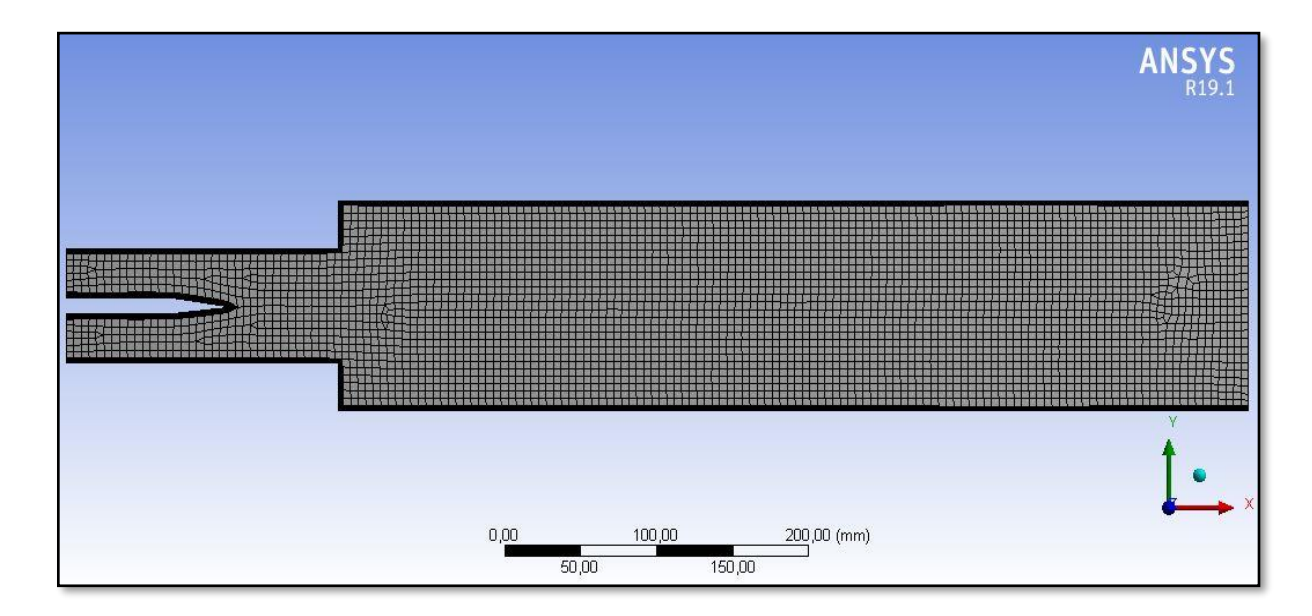

Figure (4.4) : Maillagegrossier.

- − Faire apparaitre la fenêtre du maillage puis sélectionner « inflation » et l'appliquer sur les parois (plane, walls).
- − Modifier les dimensionnements du maillage et de l'inflation pour obtenir une qualité de maillage satisfaisante.

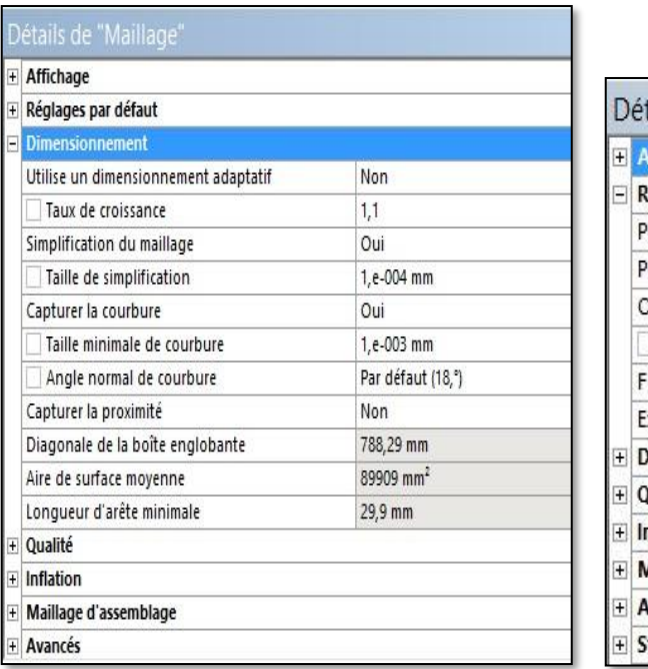

|                | Détails de "Maillage"                         | д              |  |
|----------------|-----------------------------------------------|----------------|--|
| $\overline{+}$ | <b>Affichage</b>                              |                |  |
| Ξ              | Réglages par défaut                           |                |  |
|                | Physique de préférence                        | CFD            |  |
|                | Préférence de solveur                         | Fluent         |  |
|                | Ordre des éléments                            | Linéaire       |  |
|                | Taille des éléments                           | $1, \text{mm}$ |  |
|                | Format de l'export                            | Standard       |  |
|                | Exporter le maillage de surface d Non         |                |  |
| $\overline{+}$ | <b>Dimensionnement</b>                        |                |  |
| $+$            | Qualité<br>Inflation<br>Maillage d'assemblage |                |  |
| $\overline{+}$ |                                               |                |  |
| $\overline{+}$ |                                               |                |  |
| $\overline{+}$ | Avancés                                       |                |  |
| $\overline{+}$ | <b>Statistiques</b>                           |                |  |

Figure (4.5) : Dimensionnement du maillage

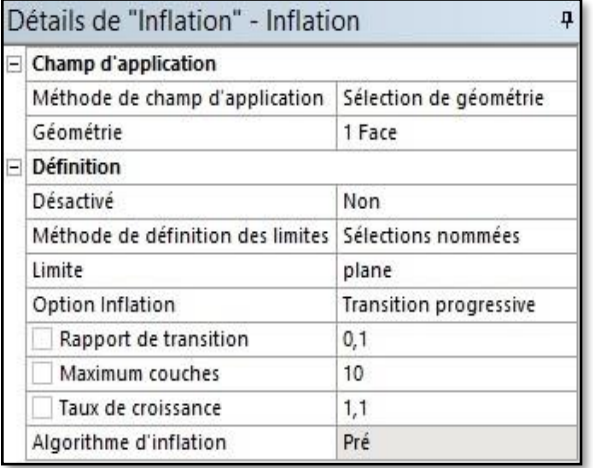

|  | Champ d'application               |                               |  |  |
|--|-----------------------------------|-------------------------------|--|--|
|  | Méthode de champ d'application    | Sélection de géométrie        |  |  |
|  | Géométrie                         | 1 Face                        |  |  |
|  | <b>Définition</b>                 |                               |  |  |
|  | Désactivé                         | Non                           |  |  |
|  | Méthode de définition des limites | Sélections nommées            |  |  |
|  | Limite                            | walls                         |  |  |
|  | Option Inflation                  | <b>Transition progressive</b> |  |  |
|  | Rapport de transition             | 0.1                           |  |  |
|  | Maximum couches                   | 8                             |  |  |
|  | Taux de croissance                | 1,1                           |  |  |
|  | Algorithme d'inflation            | Pré                           |  |  |

Figure (4.6) : Dimensionnement des inflations

Nous obtiendrons le maillage suivant :

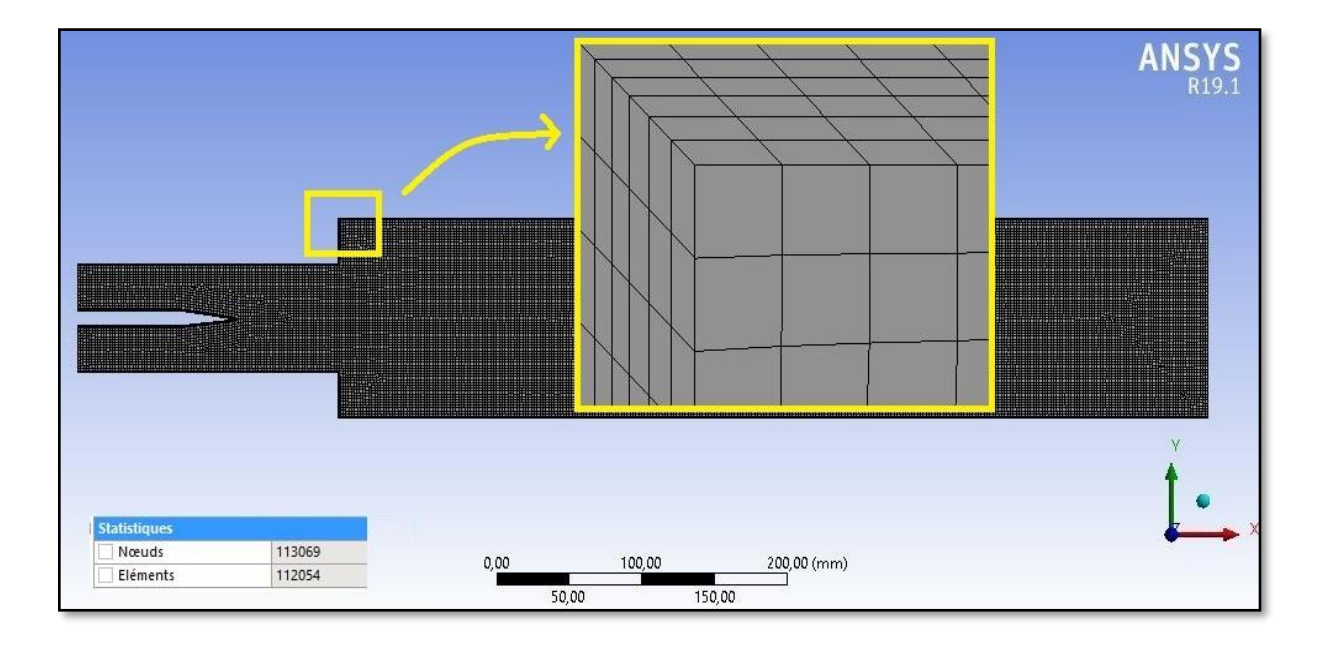

Figure (4.7) : Maillage généré comportant 113069 éléments.

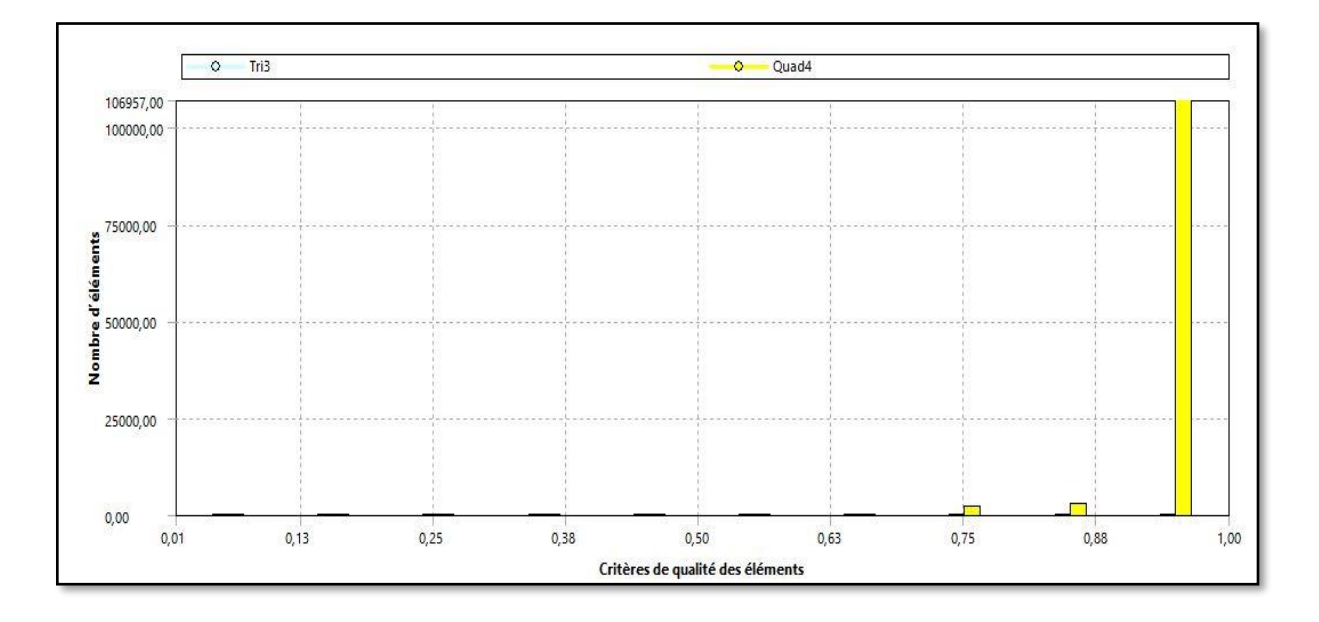

Figure (4.8) : Critères de qualité des éléments.

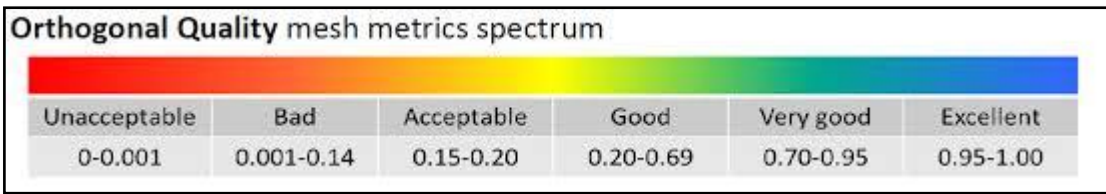

Figure (4.9) : Spectre de la qualité orthogonale[12].

En comparant avec le critère « orthogonal quality » qui définit dans quelle mesure le maillage n'est pas orthogonal. Les meilleures cellules sont proches de 1, nous pouvons constater que la majorité des éléments du maillage se trouvent dans la plage de très bonne et excellente qualité.

#### **IV.2.3. Configuration :**

#### **IV.2.3.1. Ecoulement non-réactif :**

Après la mise à jour du maillage dans la page WorkBench, étape qui consiste à configurer les données et paramètres nécessaires à la résolution du problème. Les étapes suivant l'arborescence sont :

- − Général :
- − Vérifier le maillage en utilisant « check »
- − Spécifier le type de solver à utiliser

Density-Based : Forme compressible des équations de Navier-Stokes

 Pressure-Based : Forme incompressible des équations de Navier-Stokes En calculant le nombre de Mach avec :

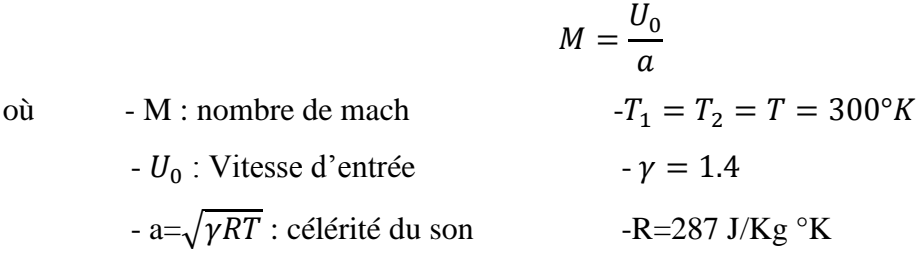

On trouve  $M = 0.06 < 0.3$ 

Dans ce cas l'écoulement est incompressible alors le solver adéquat est le solver Pressure-Based.

- − Modèles :
- − Activer l'équation d'énergie en appuyant sur « ON »

− Choisir le modèle de turbulence  $K - \omega$  puis l'option **SST** comme suit.

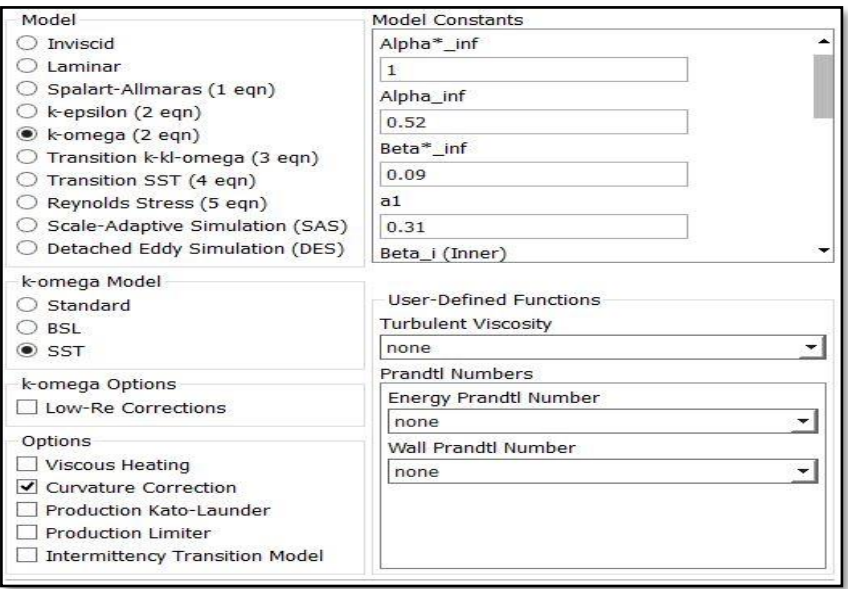

Figure (4.10) : Choix du modèle de turbulence.

− Matériels :

Notre fluide est constitué d'un mélange Air/Propane

− Boundary conditions (conditions aux limites) :

Nous allons définir trois types de conditions aux limites :

− La même condition aux limites pour mixture\_1 et mixture\_2 qui est « velocity inlet » définie comme :

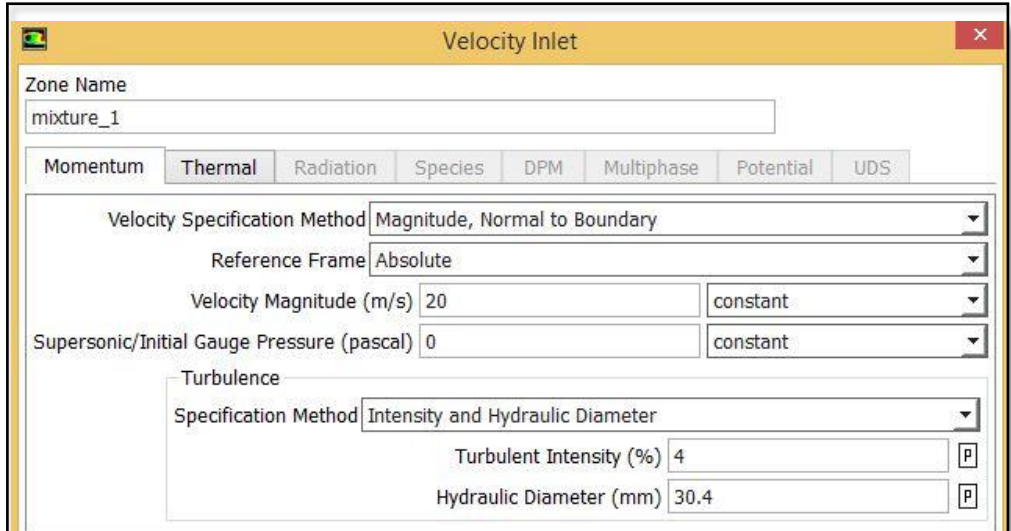

Figure (4.11) : les conditions aux limites pour mixture\_1 et mixture\_2.

L'intensité de la turbulence et le diamètre hydraulique sont calculés à partir des formules suivantes :

$$
I = 0.16Re^{-(\frac{1}{8})} \qquad D = \frac{4S}{P}
$$

Avec  $Re = 40000$ 

− Imposer « pressure outlet » pour outlet définie comme

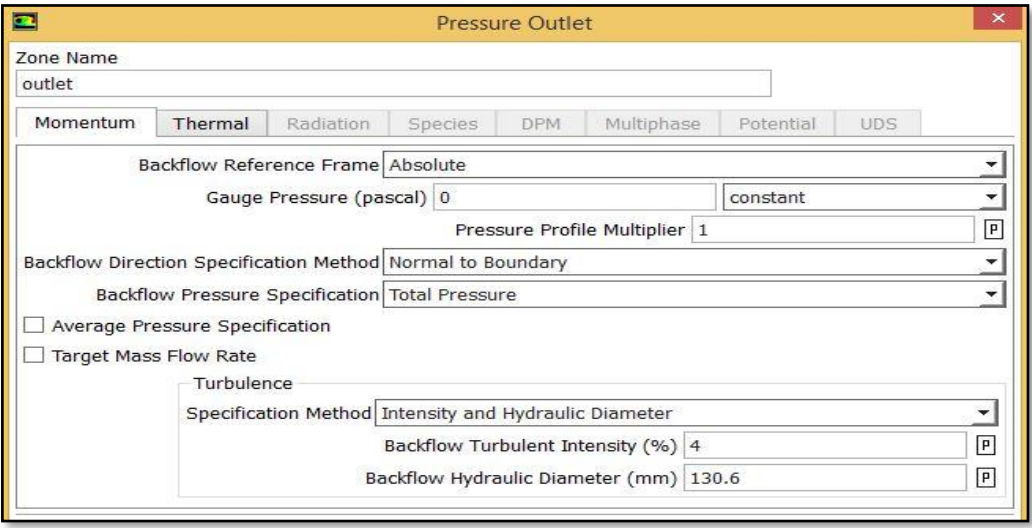

Figure (4.12) : la condition aux limites pour outlet.

− Les parois « plane » et « walls » reçoivent le même type de condition aux limites « wall » définie comme :

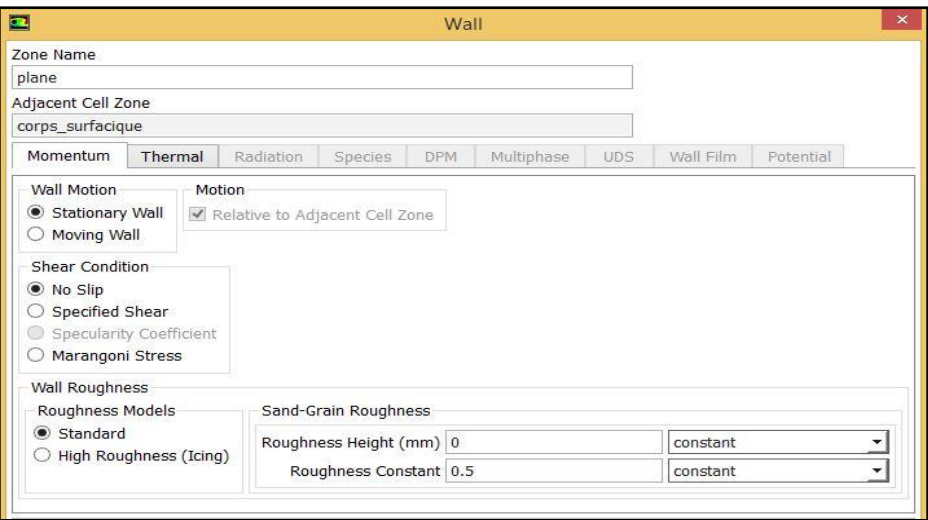

Figure (4.13) : la condition aux limites pour les parois.

− Solution :

− Nous utiliserons la méthode « Coupled » pour sa rapidité de convergence.

− La discrétisation spatiale est faite en utilisant le schéma d'interpolation « Second-Order Upwind » pour une précision de  $2<sup>eme</sup>$  ordre.

Les variables stockées au centre des cellules doivent être interpolées aux faces des volumes de contrôle :

$$
\frac{(\rho\phi)^{t+At} - (\rho\phi)^t}{\Delta t} \Delta V + \sum_{faces} \rho_f \phi_f V_f A_f = \sum_{faces} \Gamma_f (V\phi)_f A_f + S_\phi \Delta V \tag{4.1}
$$

− L'initialisation choisie est l'initialisation hybride.

− Lancement des calculs :

La simulation est lancée et l'évolution des résidus en fonction des itérations nous permet de suivre la convergence du calcul. Celui-ci converge lorsque tous les résidus du système sont inférieurs à10−4 .

L'équation de transfert de  $\phi$  se présente comme :

$$
a_p \phi_p + \sum_{nb} a_{nb} \phi_{nb} = b_p \tag{4.2}
$$

Avec  $a_p$ et  $a_{nb}$  coefficients dépendants de la solution et mis à jour à chaque itération.

Au début de chaque itération, l'égalité est fausse, le décalage est appelé « résidu »,  $R_p$ , avec :

$$
R_p = a_p \phi_p + \sum_{nb} a_{nb} \phi_{nb} - b_p \tag{4.3}
$$

 $R_p$  doit devenir négligeable au fur et à mesure des itérations

$$
R = \sum_{cells} |R_p| \tag{4.4}
$$

56

Les résidus qu'on suit sont sommés sur toutes les cellules.

La convergence est atteinte après 182 itérations.

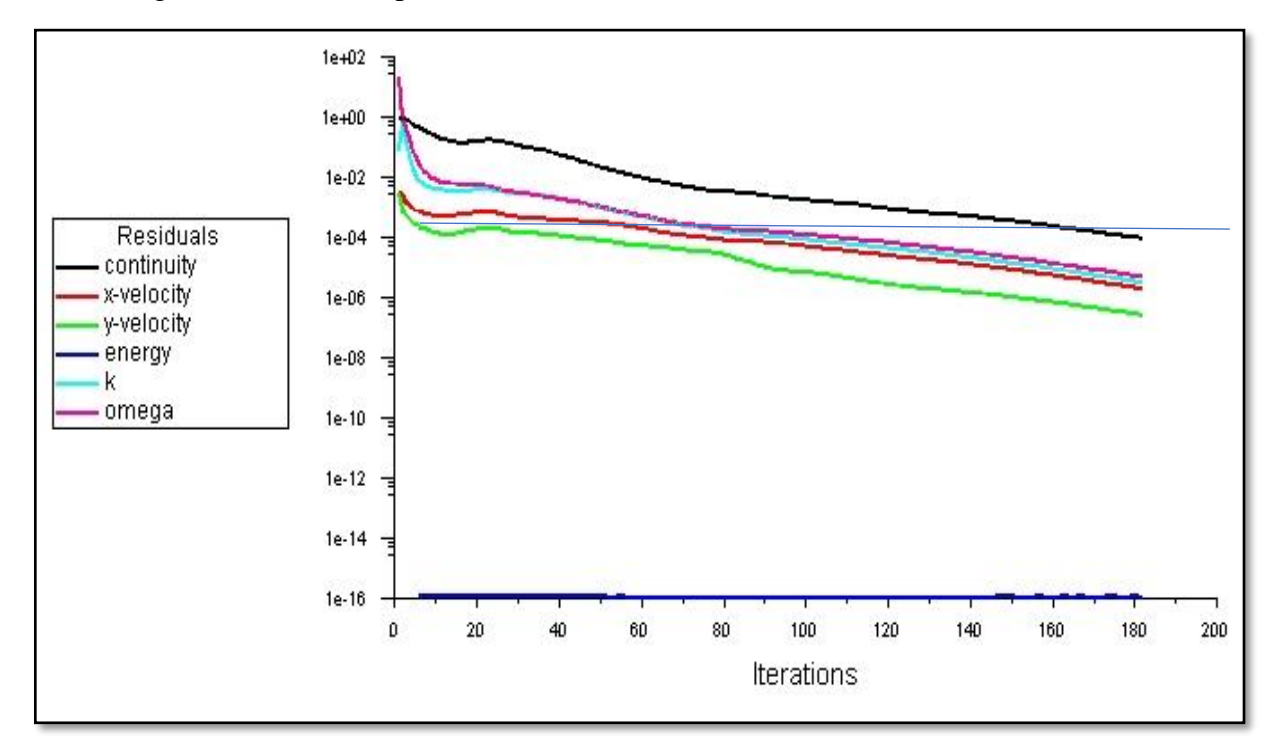

Figure (4.14) Évolution des résidus dans le cas non réactif.

#### **IV.2.3.2. Ecoulement réactif :**

Trois cas de richesses différentes seront étudiés :

- $1<sup>er</sup> Cas : \phi_1=0.9$  et  $\phi_2=0.4$
- $2^{\text{éme}} \text{Cas}: \phi_1 = 0.9 \text{ et } \phi_2 = 0.7$
- $3^{\text{éme}}$  Cas :  $\phi_1 = \phi_2 = 0.8$ 
	- Modèles :

Le modèle de turbulence reste le même que pour le cas non-réactif, en plus, on active le modèle de combustion « species transport » dans la fenêtre « species model », on choisit la réaction volumétrique et on spécifie le modèle « Finite-Rate/Eddy-dissipation » qui est le plus adapté selon le manuel ANSYS Fluent et il peut calculer le taux de réaction. Nous utiliserons aussi la méthode pseudo-transitoire pour accélérer la convergence.

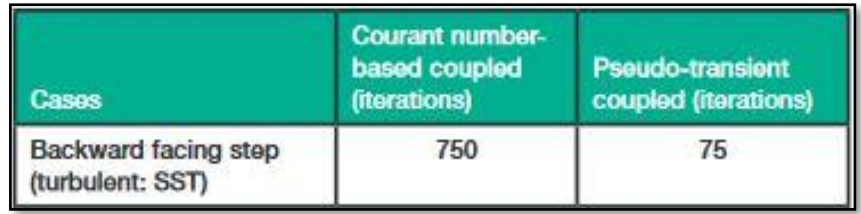

Figure (4.15) Accélérations du solveur obtenues à l'aide du solveur couplé pseudo-transitoire [22].

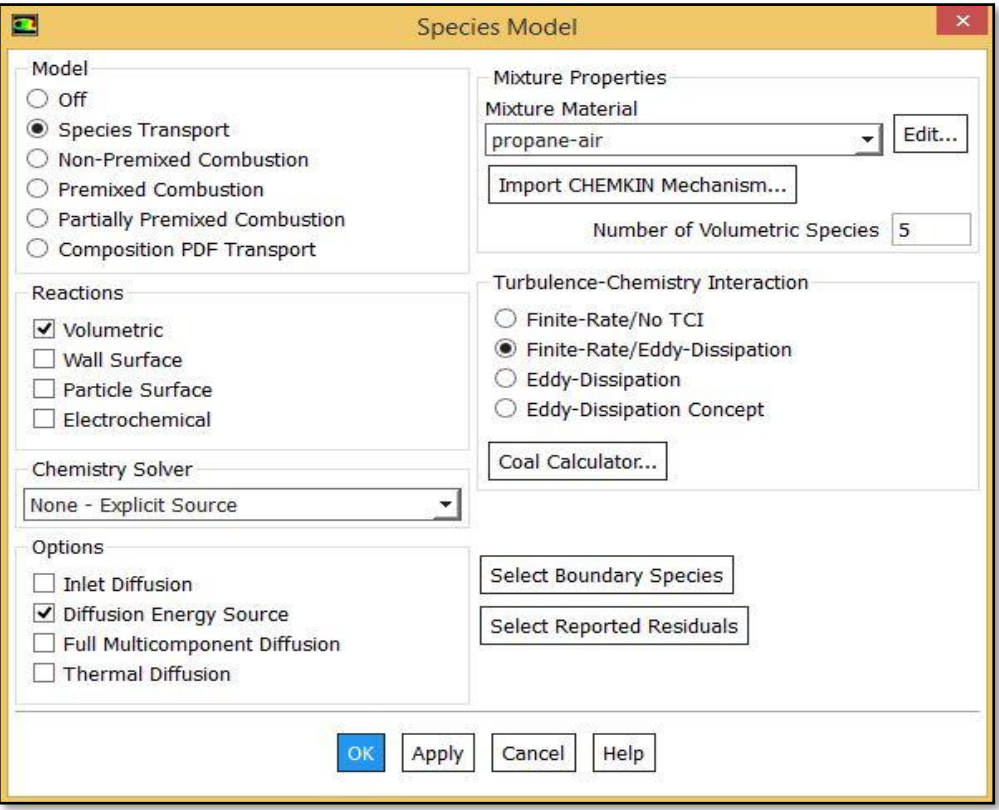

Figure (4.16) Modèle de combustion.

− Réaction chimique stœchiométrique :

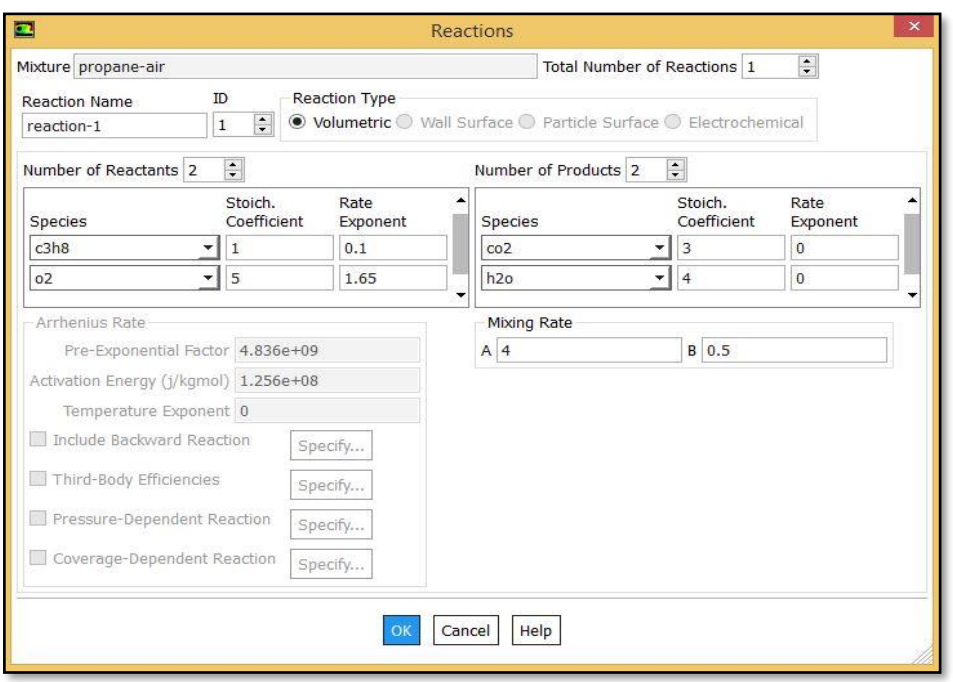

Figure (4.17) Paramètres de la réaction chimique.

− Boundary conditions (conditions aux limites) :

En plus des conditions précédentes, on ajoute les fractions molaires des deux mélanges qu'on calcule à partir des équations de combustion

```
1<sup>er</sup> cas : 1=0.9 et \phi_2=0.4
```
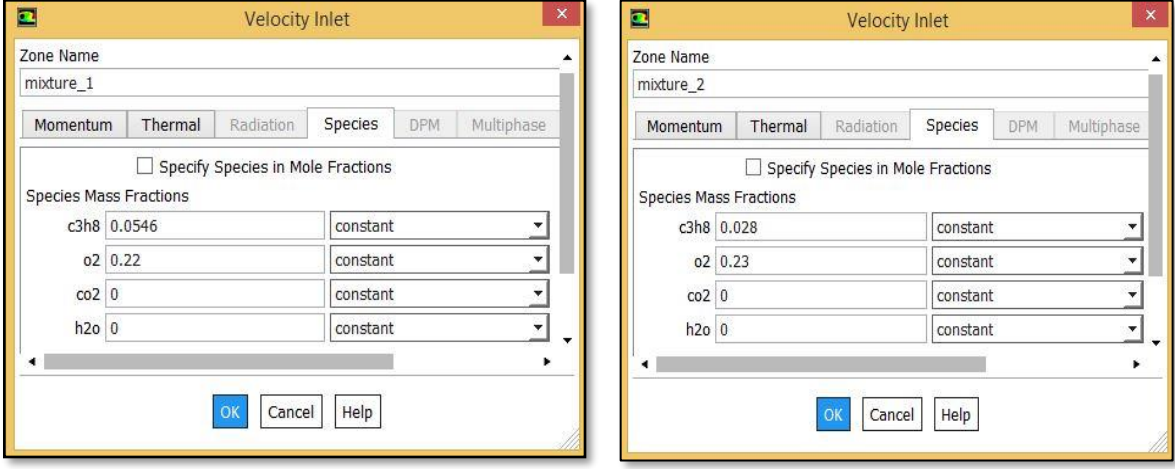

Figure (4.18) Conditions aux limites pour  $\phi_1$ =0.9 et  $\phi_2$ =0.4.

# − Lancement des calculs :

Après la convergence, on exécute un patch de température de 800K afin d'enclencher la réaction.

La convergence est atteinte en 512 itérations.

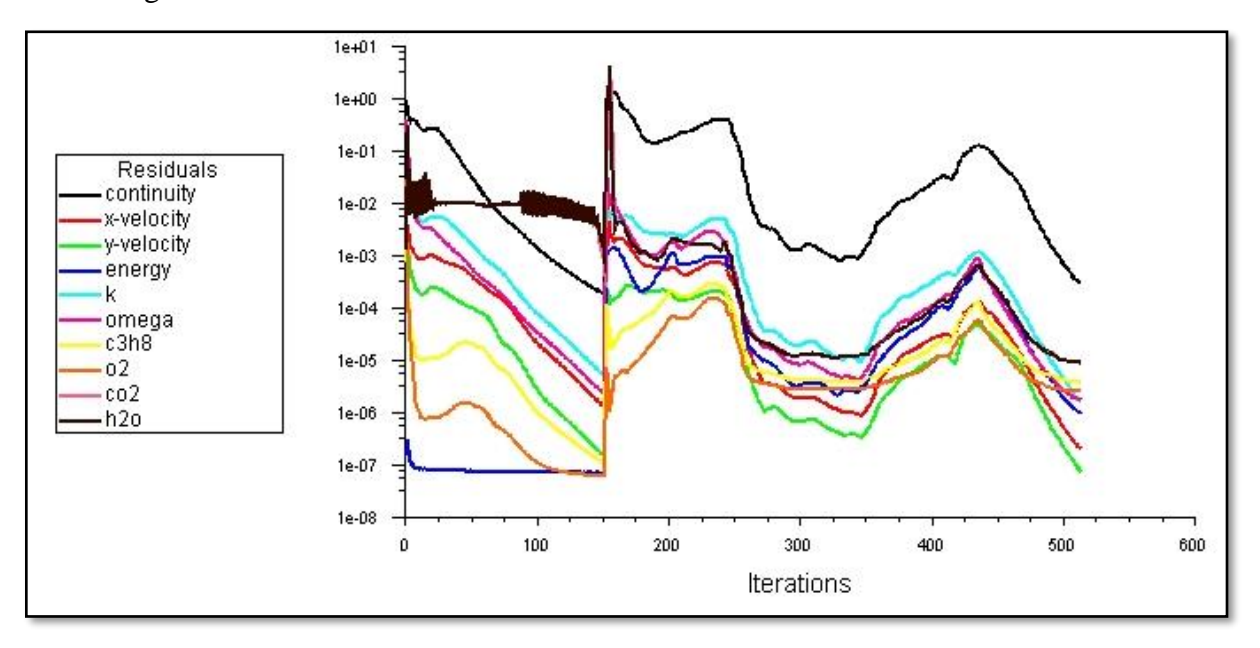

Figure (4.19) Évolution des résidus dans le cas réactif pour  $\phi_2$ =0.4.

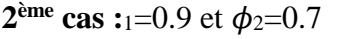

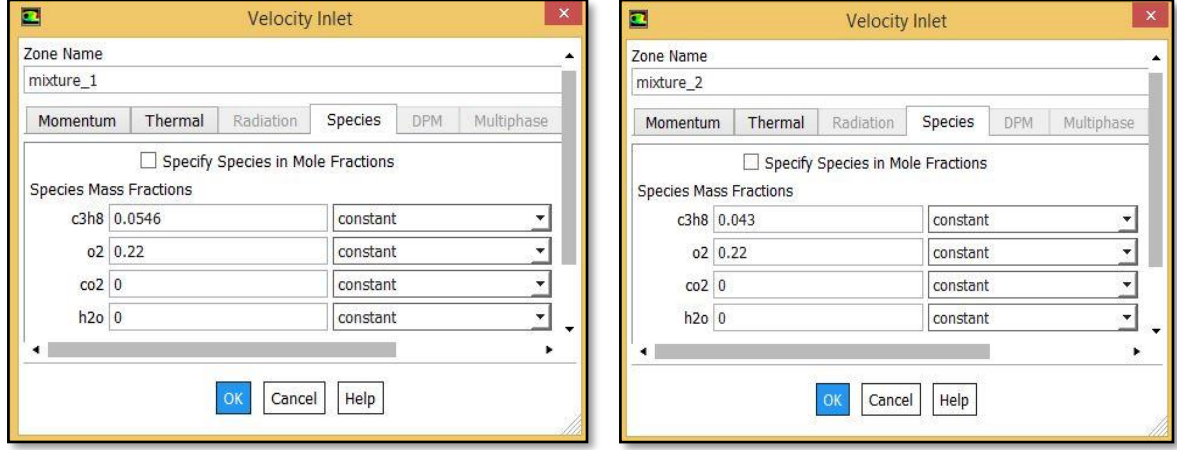

Figure (4.20) Conditions aux limites pour  $\phi_1$ =0.9 et  $\phi_2$ =0.7.

# − Lancement des calculs :

La convergence est atteinte en 391 itérations.

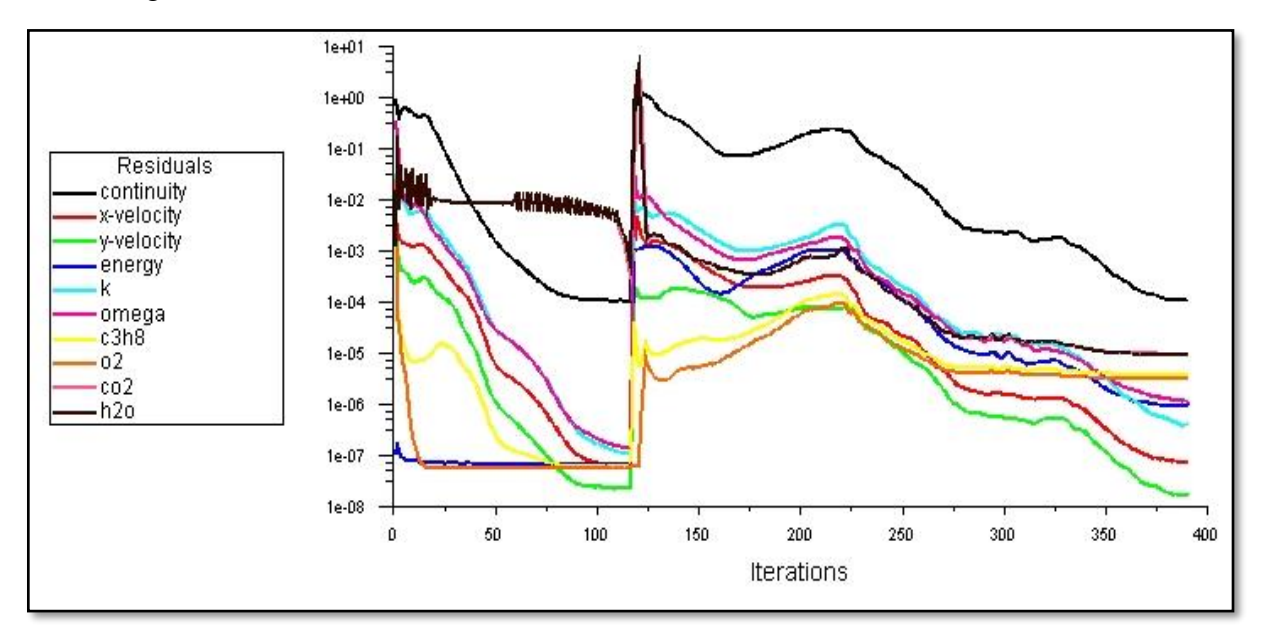

Figure (4.21) Évolution des résidus dans le cas réactif pour  $\phi_2$ =0.7.

**3**<sup>ème</sup> **cas** :  $\phi_1 = \phi_2 = 0.8$ 

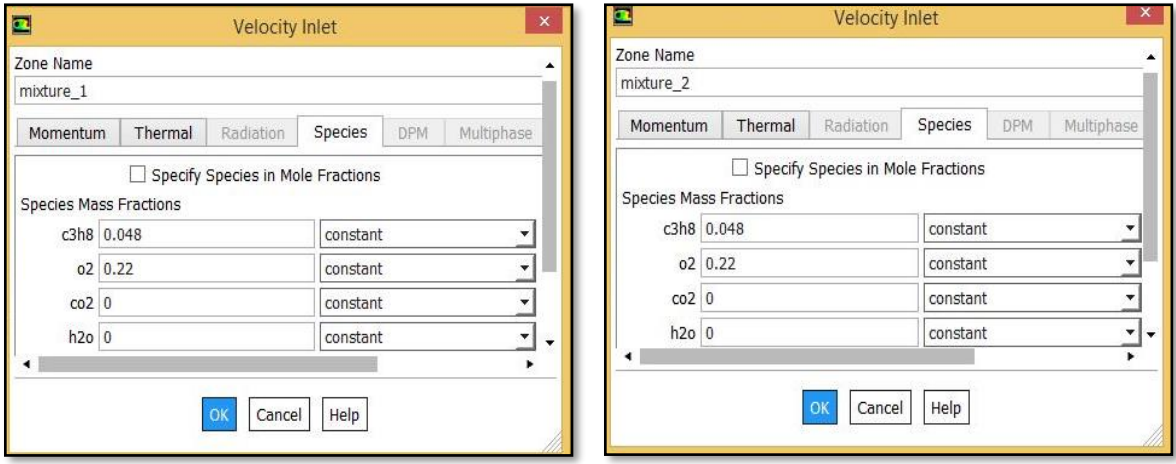

Figure (4.22) Conditions aux limites pour  $\phi_1 = \phi_2 = 0.8$ .

#### Lancement des calculs :

La convergence est atteinte en 375 itérations.

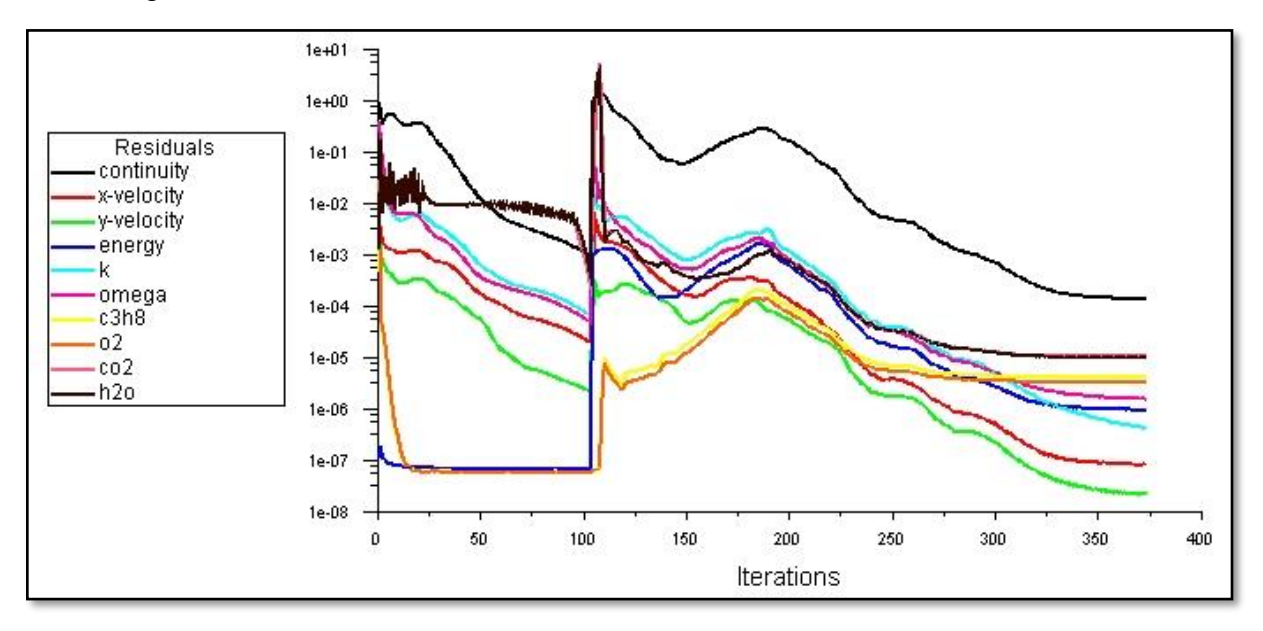

Figure (4.23) Évolution des résidus dans le cas réactif pour  $\phi_1 = \phi_2 = 0.8$ .

#### **IV.3. Etude de sensibilité de maillage**

Cette étude a pour but d'écarter le maillage comme facteur influant sur les résultats. Un nombre de mailles insuffisant fera diverger les calculs ou sera responsable d'une diffusion numérique trop importante. Il faut trouver un compromis entre le nombre de mailles et le temps de calcul qui augmente considérablement avec le raffinement de la discrétisation du domaine. Il faut donc trouver un maillage optimal. Nous avons utilisé 4 maillages dont les détails sont résumés dans le tableau ci-dessous :

|            | Taille<br>maximale | Nombre     | Nombre       |
|------------|--------------------|------------|--------------|
|            | des éléments       | d'éléments | d'Itérations |
| Maillage 1 | 5mm                | 6920       | 116          |
| Maillage 2 | 2mm                | 31218      | 163          |
| Maillage 3 | 1mm                | 113069     | 182          |
| Maillage 4 | $0.7$ mm           | 219043     | 283          |

Tableau (4.3) : Détails des maillages.

Afin de voir l'influence du maillage sur les résultats, nous avons tracé les courbes de la vitesse le long de la chambre de combustion pour les quatre (4) maillages différents. On peut voir que pour les maillages 3 et 4, les courbes sont confondues, donc il n'est pas nécessaire d'augmenter le nombre d'éléments et le temps de calcul puisque les résultats ne changent plus.

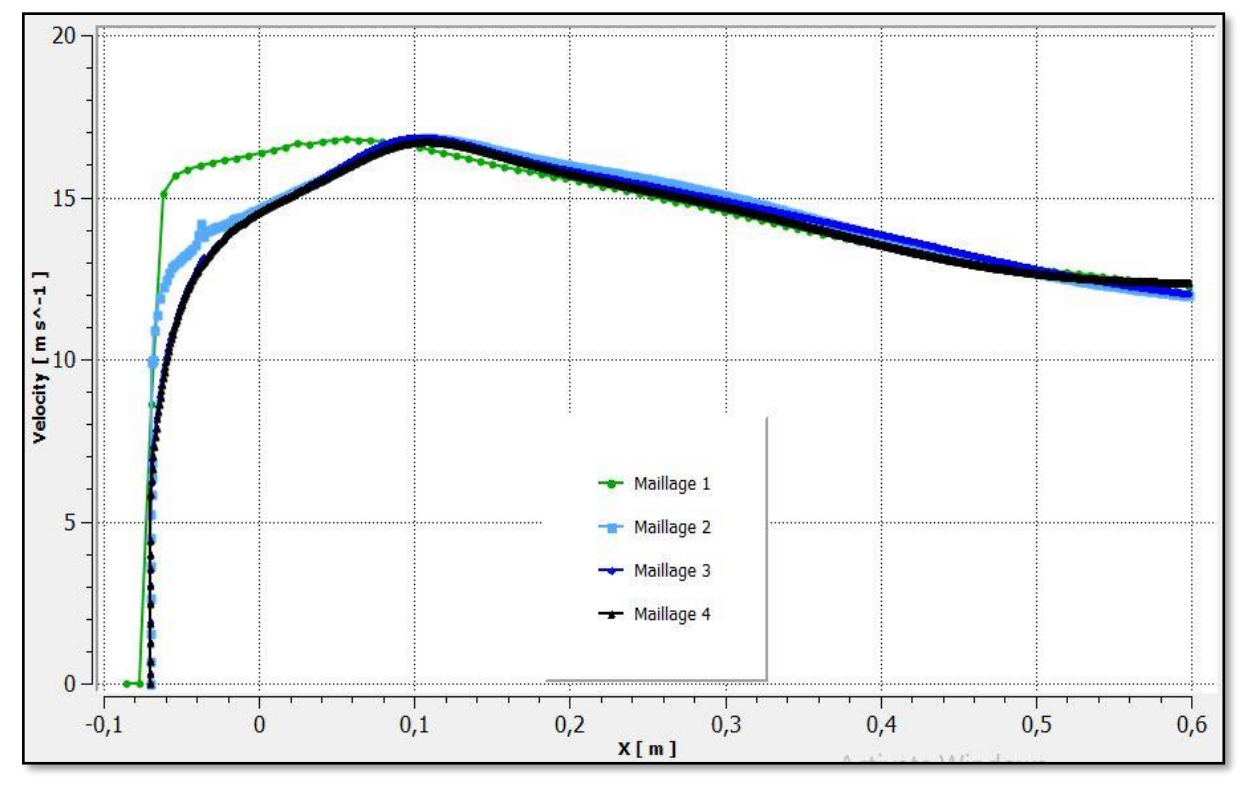

Figure (4.24) Comparaison du champ de vitesse entre différents maillages.